### FCC Rural Broadband Experiments Working with the Census Block List

When the Rural Broadband Experiments census block list (http://www.fcc.gov/encyclopedia/ruralbroadband-experiments) is downloaded and opened directly in Microsoft Excel by double-clicking the filename, the Census Block ID (CBFIPS) may appear as scientific notation rather than a text field (1.0100102e+11 rather than 010010201001). This issue is due to Excel treating data as "general" format. The preferred method for opening the census block list is to import it in Excel as a "text" format. The step-by-step process for importing the census block list is described below.

### Step One: Download and save the Rural Broadband Experiments census block list

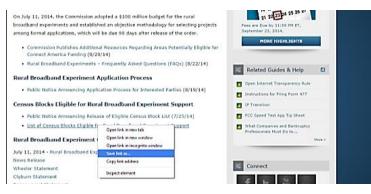

## Step Two: Open Microsoft Excel

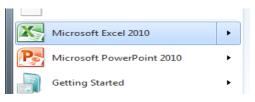

# Step Three: Click on the Data Tab

| File           | Ho          | me In | nsert               | Page Layo | ut F | ormulas          | Data                                                | Review 1               | liew |            |                      |
|----------------|-------------|-------|---------------------|-----------|------|------------------|-----------------------------------------------------|------------------------|------|------------|----------------------|
| From<br>Access | From<br>Web |       | rom Othe<br>Sources |           | ing  | Refresh<br>All * | Connection<br>Properties<br>Edit Links<br>nnections | 5 21 <u>2</u><br>X1 So |      | 3 Advanced | Text to<br>Columns [ |
|                | A1          |       | • (*                | fx        | 1    |                  |                                                     |                        |      |            |                      |
| 1              | А           | В     | 100                 | c         | D    | E                | F                                                   | G                      | н    | 1          | J                    |
| 1              |             |       |                     |           |      |                  |                                                     |                        |      |            |                      |
| 2 3            |             |       |                     |           |      |                  |                                                     |                        |      |            |                      |
| 2              |             |       |                     |           |      |                  |                                                     |                        |      |            |                      |

### **Step Four: Select "From Text"**

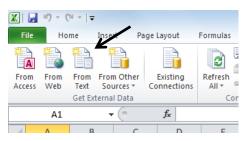

**Step Five: Import the Census Block List** 

|                                                                                                    | Connections 21 12 View              |                                                                                                    |
|----------------------------------------------------------------------------------------------------|-------------------------------------|----------------------------------------------------------------------------------------------------|
| re Z Import Text File                                                                                                    |                                     | SUBIE                                                                                                    |
| Computer +                                                                                                    |                                     | • + Search Desktop P utine                                                                                                    |
| Organize   New folder                                                                                                    |                                     |                                                                                                    |
| A Microsoft Excel                                                                                                    | Name                                | Date modified Typ State .<br>,Coun<br>9/10/2014 9:57 AM File actFI                                                                                                    |
| * Favorites                                                                                                    | CAM411ExpEliTribalYes72514FINAL.csv | 0/0/2014 4/26 DM Mr. PS-CB                                                                                                    |
| Reent Places     Destrop     Destrop     Destrop     Destrop     Destrop     Destrop     Notic     Notice     Videes      Videes      Computer | • • • • <u> </u>                    | PRANK LANT AND FIFS,<br>TIGAL<br>STORE<br>STORE<br>COCK-<br>STORE<br>COCK-<br>TOTAL<br>TOTAL<br>T |
| File name: CAI                                                                                                    | M11ExpEliTribalYes72S14FINAL.cov    | Text Files ("print"bit,"csv)     Tools     Tools     Import     Cancel                                                                                                    |
|                                                                                                    |                                     |                                                                                                    |

Step Six: Follow the Text Import Wizard

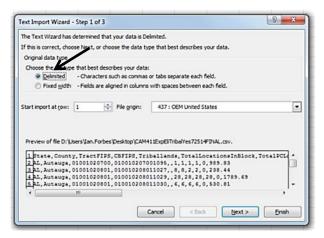

In step one, select "Delimited" under the file type.

|                                                                   |                                         | Step 2 of 3                |                                                                                   |                |                                     | 8 ×        |
|-------------------------------------------------------------------|-----------------------------------------|----------------------------|-----------------------------------------------------------------------------------|----------------|-------------------------------------|------------|
| his screen<br>below.<br>Delimiters<br>Tab<br>Sem<br>Comm<br>Space |                                         | •                          | our data contains. You<br>coutive delimiters as one                               |                | r text is affected in ぜ             | ie preview |
| 111                                                               | County<br>Autauga<br>Autauga<br>Autauga | 01001020801<br>01001020801 | CBFIPS<br>010010207001095<br>10010208011027<br>010010208011029<br>910010208011030 |                | TotalLocations<br>1<br>2<br>28<br>6 | InBloc +   |
|                                                                   |                                         |                            | Cancel                                                                            | < <u>B</u> ack | Next >                              | Einish     |

In step two, select "Comma" as the Delimiter.

| his scree<br>Column d | 10000                                             |                                                        | and set the Data Form                                                                                    |                        |                                  |   |  |  |  |
|-----------------------|---------------------------------------------------|--------------------------------------------------------|----------------------------------------------------------------------------------------------------|------------------------|----------------------------------|---|--|--|--|
| • Text                |                                                   |                                                        | 'General' converts numeric values to numbers, date values to dates, and all<br>remaining values to text. |                        |                                  |   |  |  |  |
| O Date                | MDY                                               |                                                        |                                                                                                    | Advanced               |                                  |   |  |  |  |
| 122                   | ot import co                                      | h mo (skin)                                            |                                                                                                    | 0.444111111            |                                  |   |  |  |  |
| Data gre              | view                                              |                                                        |                                                                                                    | /                      |                                  |   |  |  |  |
|                       | view                                              | Ceneral                                                | Text L                                                                                                   | General                | General                          | 1 |  |  |  |
| Cenera<br>State       | Ceneral                                           | TractFIPS                                              | CBFIPS                                                                                                   | Ceneral<br>Triballands | Ceneral<br>TotalLocationsInBlock |   |  |  |  |
| Cenera<br>State       | Ceneral<br>County<br>Autauga                      | TractFIPS<br>01001020700                               | CBFIPS<br>010010207001095                                                                                |                        |                                  |   |  |  |  |
| Cenera<br>State       | Coneral<br>County<br>Autauga<br>Autauga           | TractFIPS<br>01001020700<br>01001020801                | CBFIPS<br>010010207001095<br>010010208011027                                                             |                        | TotalLocationsInBlock<br>1<br>B  | ĥ |  |  |  |
| State                 | County<br>County<br>Autauga<br>Autauga<br>Autauga | TractFIPS<br>01001020700<br>01001020801<br>01001020801 | CBFIPS<br>010010207001095<br>010010208011027<br>010010208011029                                          |                        |                                  | 1 |  |  |  |
| Ceners                | County<br>County<br>Autauga<br>Autauga<br>Autauga | TractFIPS<br>01001020700<br>01001020801<br>01001020801 | CBFIPS<br>010010207001095<br>010010208011027                                                             |                        | TotalLocationsInBlock<br>1<br>B  |   |  |  |  |

In step three, highlight the CBFIPS column, select "Text" as the Column data format, and click Finish.

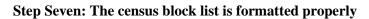

| _   |       |         |                         |              |                                                 |                          |                       |                                      | Book                                                | L - Microsi | oft Excel         |                                     |
|-----|-------|---------|-------------------------|--------------|-------------------------------------------------|--------------------------|-----------------------|--------------------------------------|-----------------------------------------------------|-------------|-------------------|-------------------------------------|
| R   | le .  | Home    | Insert Pa               | ge Layout Fo | ormulas Data F                                  | aniew Vie                | aw.                   |                                      |                                                     |             |                   |                                     |
| Fro | n Fi  | om From | From Other<br>Sources * | Existing F   | Connection<br>Properties<br>All + 99 Edit Links | 24 <u>2</u> 2<br>24 Sort | Fiter The Reapply     | Text to Remove<br>Columns Duplicates | Data Consolidate What ar<br>Validation * Analysis * |             | AN 200 -          | Show Detail<br>Hide Detail          |
|     |       | Get E   | demal Data              |              | Connections                                     |                          | Sort & Filter         |                                      | Data Tools                                          |             | Outline           | 6                                   |
| _   |       | A1      | • (e                    | fe           |                                                 |                          |                       |                                      |                                                     |             |                   |                                     |
|     | A     |         | 8                       | C            | D                                               | E                        | F                     | G                                    | н                                                   |             | 1                 |                                     |
| 1   | State | County  |                         | TractFIPS    | CBFIPS                                          | Tribaliands              | TotalLocationsInBlock | TotalPCLocations                     | TotalPCExperimentalLocation                         | sinBlock    | EligibleLocations | PCLocationsOverExtremelyHighCostThr |
| 2   | AL    | Autauga |                         | 1001020700   | 0 010010207001095 ,                             | K                        | 1                     | 1                                    |                                                     | 1           | 1                 |                                     |
| 3   | AL    | Autauga |                         | 100102080    | 010010208011027                                 |                          | 8                     | 8                                    |                                                     | 2           | 2                 |                                     |
| 4   | AL    | Autauga |                         | 100102080    | 010010208011029                                 |                          | 28                    | 28                                   |                                                     | 28          | 28                |                                     |
| 5   | AL    | Autauga |                         | 100102080    | 1 010010208011030                               |                          | 6                     | 6                                    |                                                     | 6           | 6                 |                                     |
| 6   | AL    | Autauga |                         | 100102080    | 1 010010208011032                               |                          | 1                     | 1                                    |                                                     | 1           | 1                 |                                     |
| 7   | AL    | Autauga |                         | 100102080    | 1 010010208011033                               |                          | 1                     | 1                                    |                                                     | 1           | 1                 |                                     |
| 8   | AL    | Autauga |                         | 100102080    | 1 010010208012007                               |                          | 2                     | 2                                    |                                                     | 2           | 2                 |                                     |
| 9   |       | Autauga |                         |              | 1 010010208012015                               |                          | 2                     | 2                                    |                                                     | 2           | 2                 |                                     |
| 10  |       | Autauga |                         |              | 2 010010208021000                               |                          | 185                   | 185                                  |                                                     | 12          | 12                |                                     |
| 11  |       | Autauga |                         |              | 2 010010208021003                               |                          | 2                     | 2                                    |                                                     | 2           | 2                 |                                     |
| 12  |       | Autauga |                         |              | 2 010010208021004                               |                          | 179                   | 179                                  |                                                     | 1           | 1                 |                                     |
| 13  |       | Autauga |                         |              | 2 010010208021015                               |                          | 7                     | 7                                    |                                                     | 6           | 6                 |                                     |
| 14  |       | Autauga |                         |              | 2 010010208021017                               |                          | 25                    | 25                                   |                                                     | 21          |                   |                                     |
| 15  |       | Autauga |                         |              | 2 010010208021018                               |                          | 53                    | 53                                   |                                                     | 10          |                   |                                     |
| 16  |       | Autauga |                         |              | 2 010010208021026                               |                          | 102                   | 102                                  |                                                     | 22          | 22                |                                     |
| 17  |       | Autauga |                         |              | 2 010010208021028                               |                          | 13                    | 13                                   |                                                     | 3           | 3                 |                                     |
| 18  |       | Autauga |                         |              | 2 010010208021029                               |                          | 14                    | 14                                   |                                                     | - 4         | 4                 |                                     |
| 19  |       | Autauga |                         |              | 2 010010208021031                               |                          | 3                     | 3                                    |                                                     | 2           | 2                 |                                     |
| 20  |       | Autauga |                         |              | 2 010010208021032                               |                          | 170                   | 170                                  |                                                     | 1           | 1                 |                                     |
| 21  |       | Autauga |                         |              | 2 010010208021044                               |                          | 9                     | 9                                    |                                                     | 3           | 3                 |                                     |
| 22  | AL    | Autauga |                         | 100102080    | 2 010010208021053                               |                          | 4                     | 4                                    |                                                     | 4           | 4                 |                                     |

Applicants should follow these steps as they prepare their bid forms for submission, especially if they are copying and pasting census block IDs from the census block list to their bid forms. Using the Text Import Wizard provides Excel enough information to explicitly define columns as text. The text data format will preserve both leading zeros and prevent text data from being interpreted as scientific notation.

Any bid forms that contain census blocks that are missing a leading zero (i.e., 10010207001095 instead of 010010207001095) or are being interpreted as scientific notation will be considered invalid bids and will not be considered for rural broadband experiment funding. As a result, applicants should ensure that their uploaded bid forms are properly formatted.